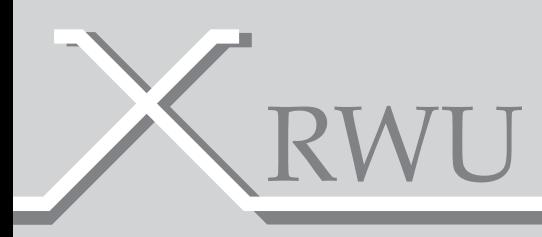

# MANUALE D'USO PER APPARATI X RWU

Per modelli DIN

EnergyTeam

#### INDICE

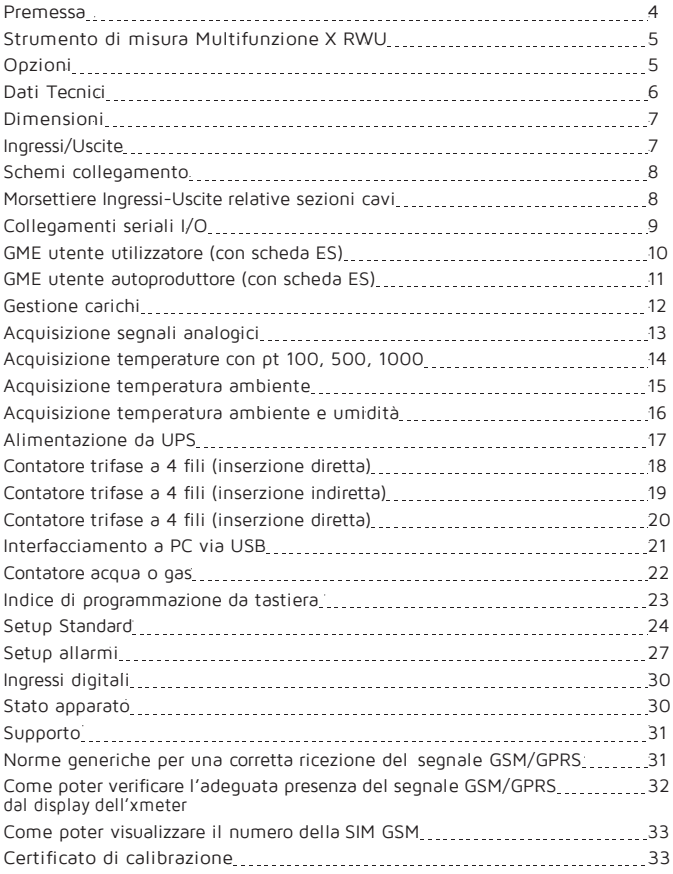

L'apparato Datalogger Multifunzione consente di monitorare,<br>archiviare, e gestire stati di impianto, allarmi, grandezze stati di impianto, allarmi, grandezze analogiche, temperature di processo e ambientali e misure di altri contatori generici.

Grazie alla ricca dotazione di opzioni che il sistema offre, è possibile: Prelevare le informazioni raccolte dalla rete di apparati X RWU (fino ad un massimo di 500) utilizzando il modem Gsm/Gprs o il collegamento alla rete Ethernet, abilitando l'apparato tramite l'inserimento dell'apposita scheda Lan, o sfruttare il Bus di comunicazione RS485, fornito di base sull'X RWU, oppure utilizzando l'insieme dei vari vettori di comunicazione disponibili.

Leggere da remoto una temperatura e ricevere via Mail o via SMS (fino ad un massimo di 8 indirizzi diversi) una condizione di allarme per il superamen- to di una soglia impostata o il modificarsi di una condizione d'impianto, rap- presenta la normalità di funzionamento di migliaia di apparati installati in ogni settore, sia industriale che terziario.

Acquisire su 8 canali, stati e allarmi configurando fini e regolazioni e impo- stando ritardi, accurate logiche di accensione e spegnimento dei 4 cana- li digitali in uscita.

Rilevare misure da altri contatori, siano essi di energia elettrica, Gas, Acqua, Vapore, e memorizzare la misura per oltre 250 giorni di archivio storico, rendono tale prodotto il più versatile della categoria.

Associando ad esso un affidabile e praticoSoftware di supervisione e ser- vizi di pubblicazione su WEB dei dati raccolti, lo configurano come la solu- zione più semplice, modulare ed integrata presente oggi sul mercato.

## STRUMENTO DI MISURA MULTIFUNZIONE X RWU

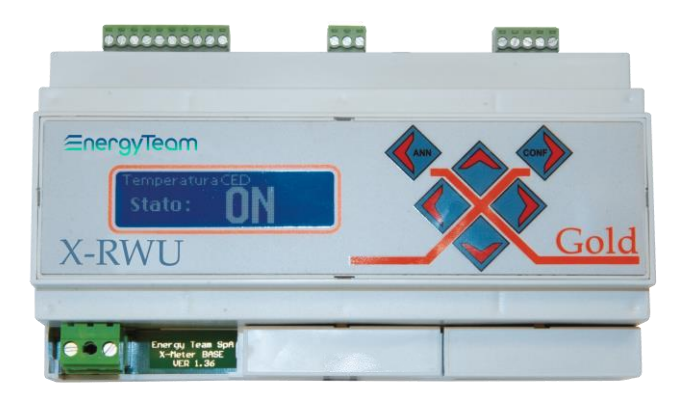

#### OPZIONI

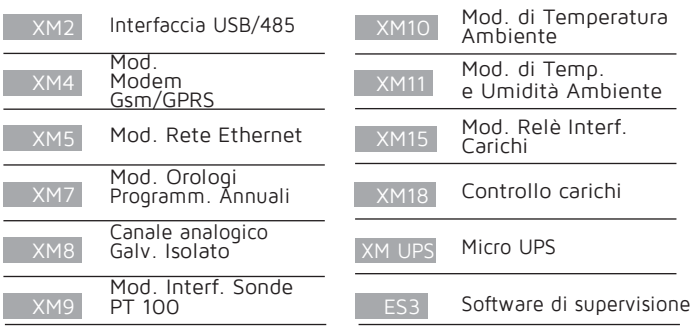

- Display grafico con dimensioni caratteri impostabili
- Configurabilità di ogni singolo canale
- 8 ingressi digitali autoalimentati a 12 VDC
- 4 uscite digitali optomos (100mA 24DC)
- Memoria flash interna da 1Mb
- Porta di comunicazione RS 485
- Tastiera 6 tasti con avviso sonoro
- Orologio e Calendario
- Contenitore guida DIN 46277 ( 9 Moduli )
- Morsetti estraibili perfacilitare il montaggio
- Espansione e modularità (modem GSM, scheda Lan, canali analogici, temperature, timer programmabili)

#### DATI TECNICI

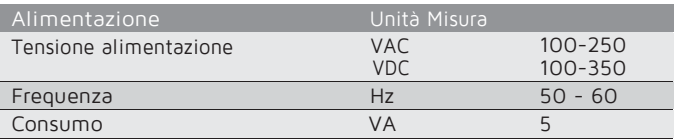

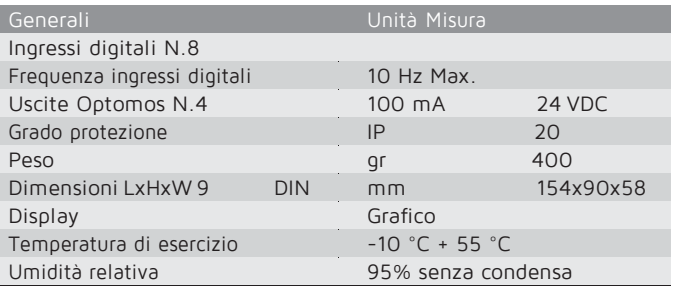

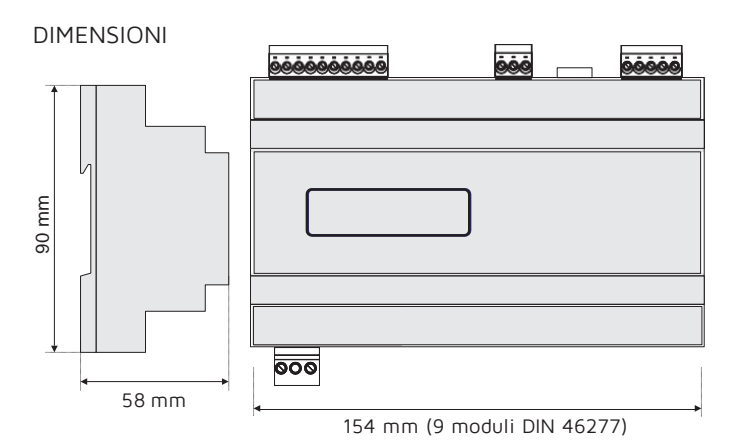

#### INGRESSI/USCITE

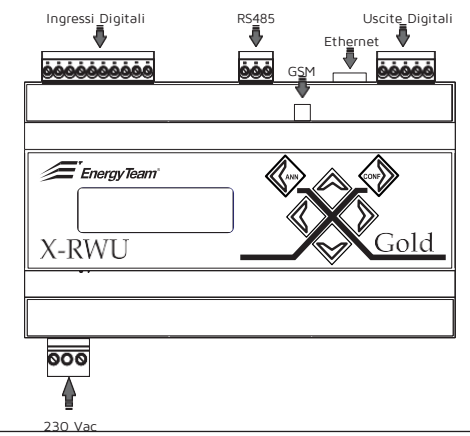

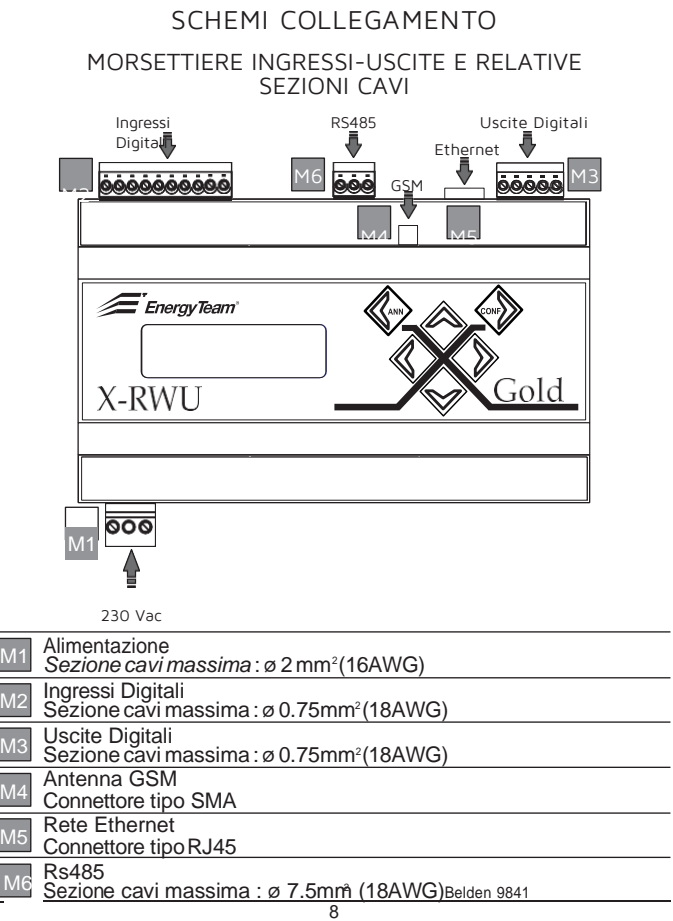

COLLEGAMENTI SERIALI I/O COLLEGAMENTI SERIALI I/O

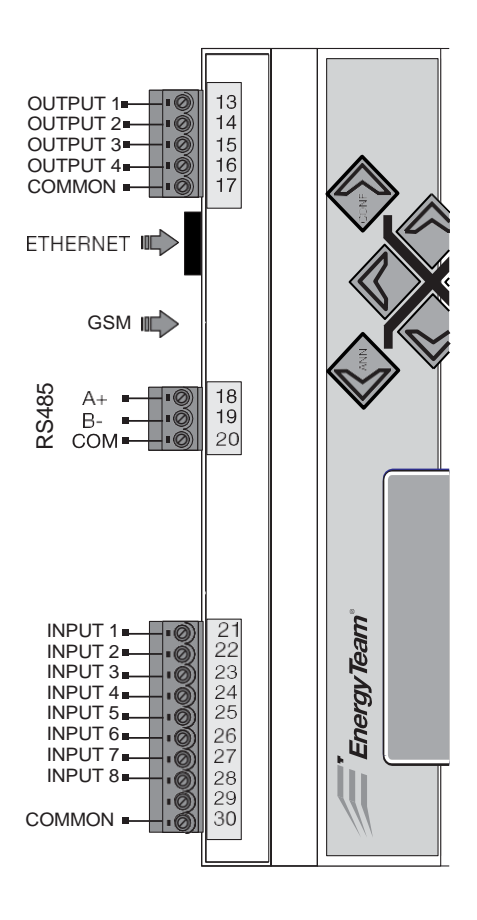

GME UTENTE UTILIZZATORE (CON SCHEDA ES)

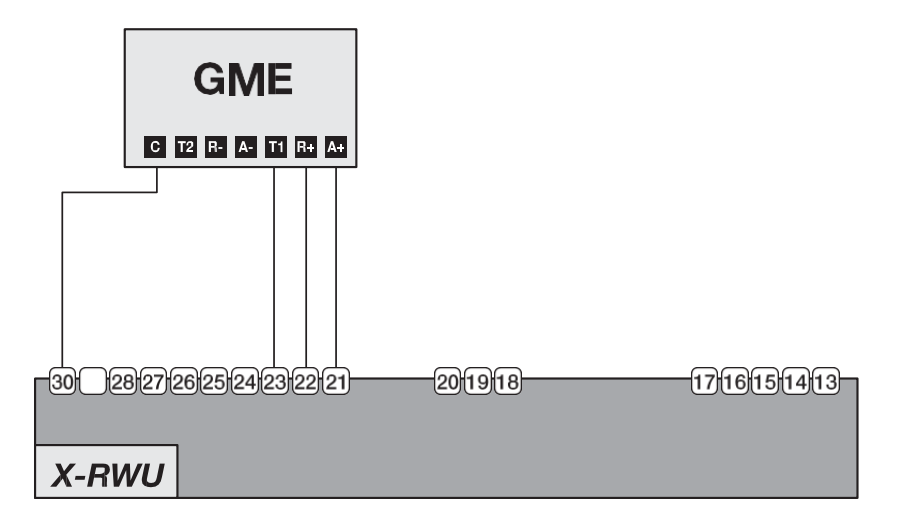

GME UTENTE AUTOPRODUTTORE (CON SCHEDA ES)

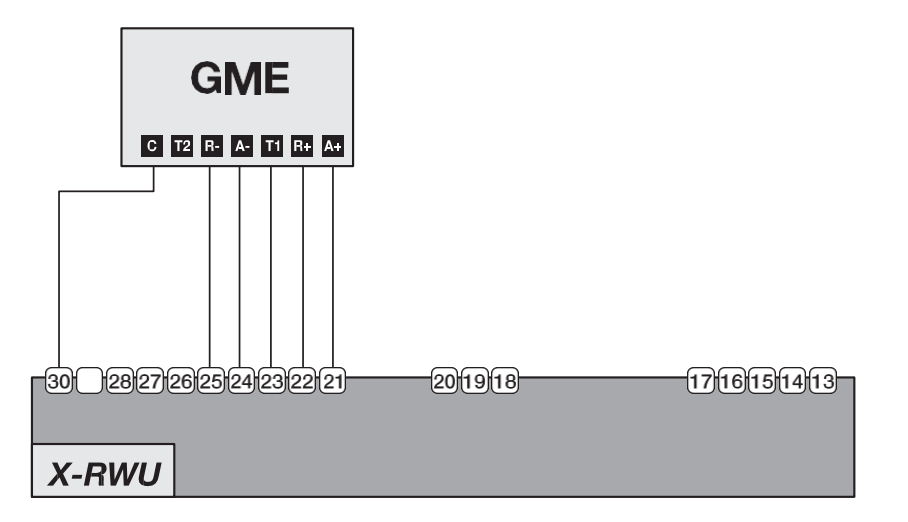

#### GESTIONE CARICHI

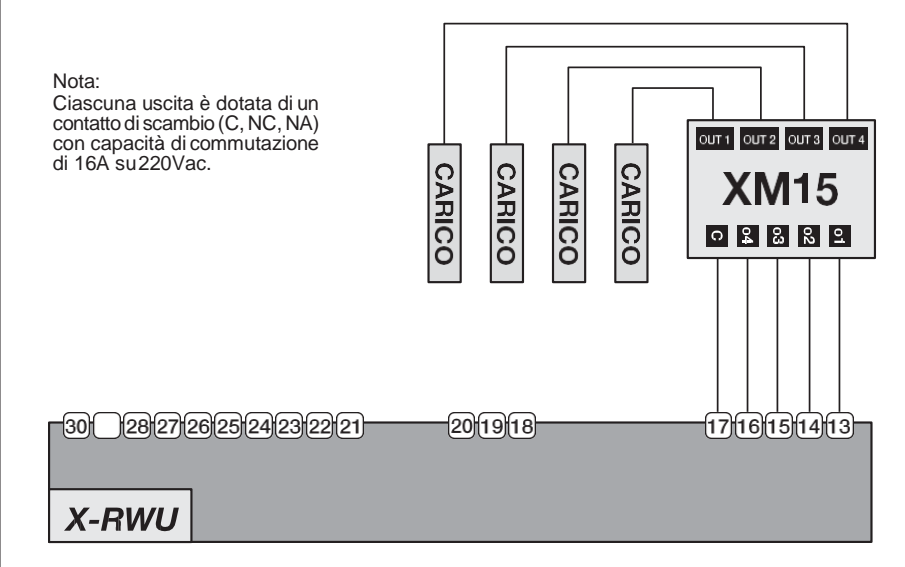

#### ACQUISIZIONE SEGNALI ANALOGICI

Nota :

XRWU alimenta al massimo 2 moduli.

Per più moduli, utilizzare un'alimetazione esterna (12 VDC)

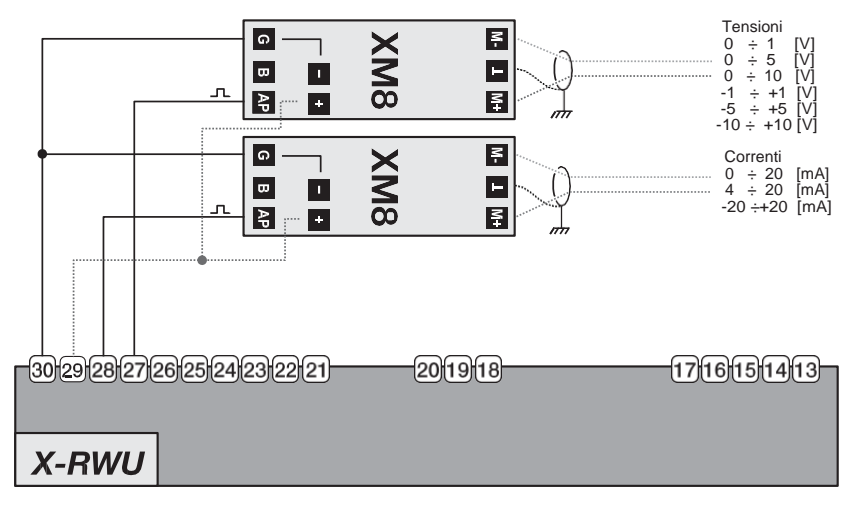

#### ACQUISIZIONE TEMPERATURE CON PT 100, 500, 1000

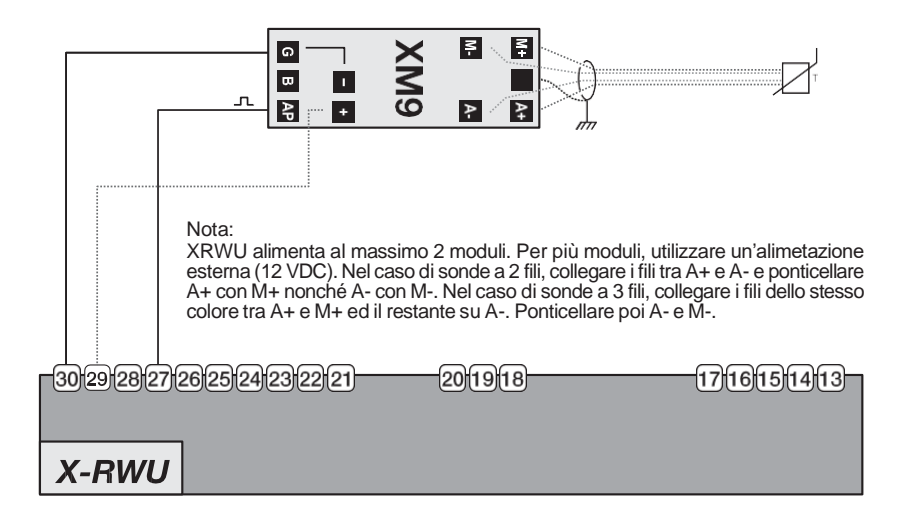

#### ACQUISIZIONE TEMPERATURA AMBIENTE

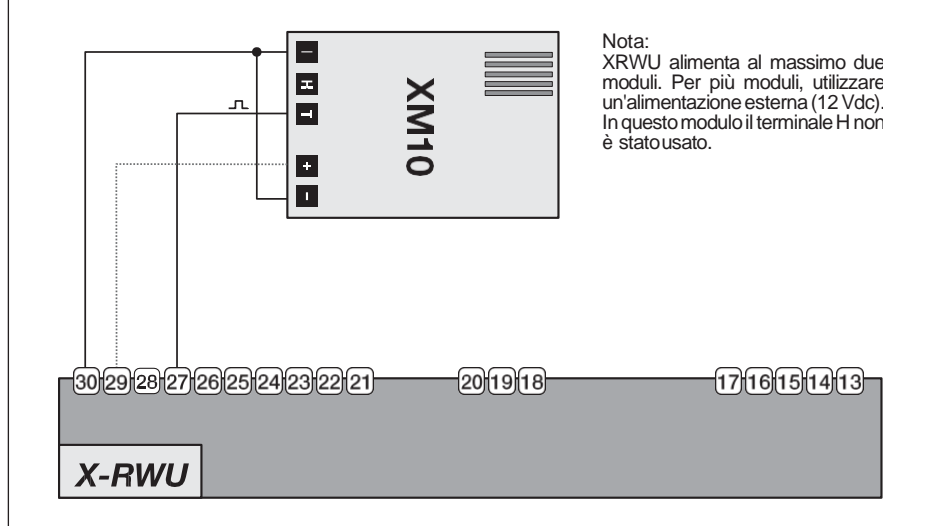

#### ACQUISIZIONE TEMPERATURA AMBIENTE E UMIDITÀ

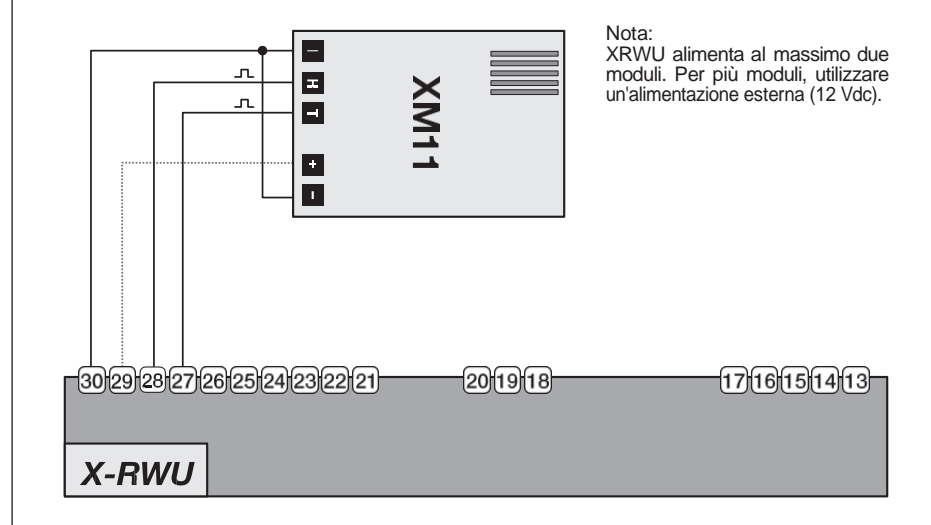

#### ALIMENTAZIONE DA UPS

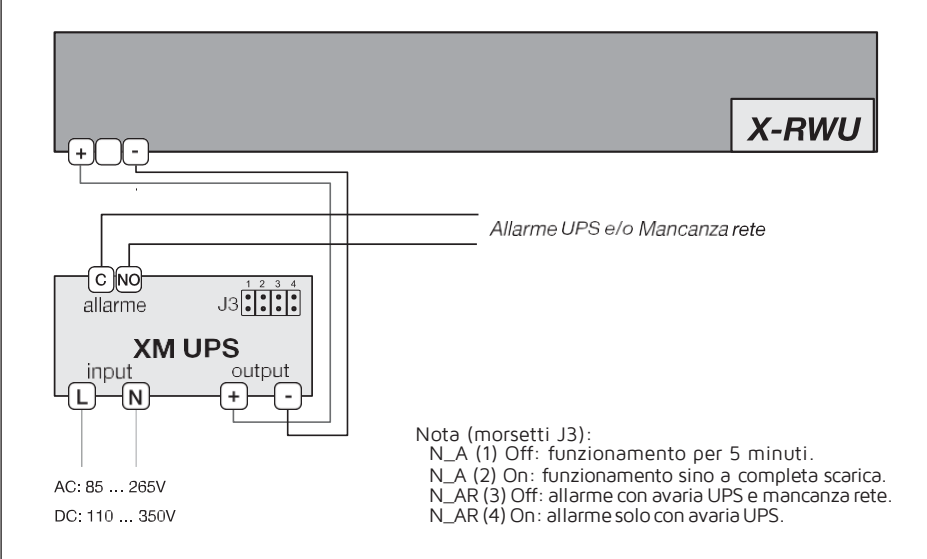

#### CONTATORE TRIFASE A 4 FILI (INSERZIONE DIRETTA)

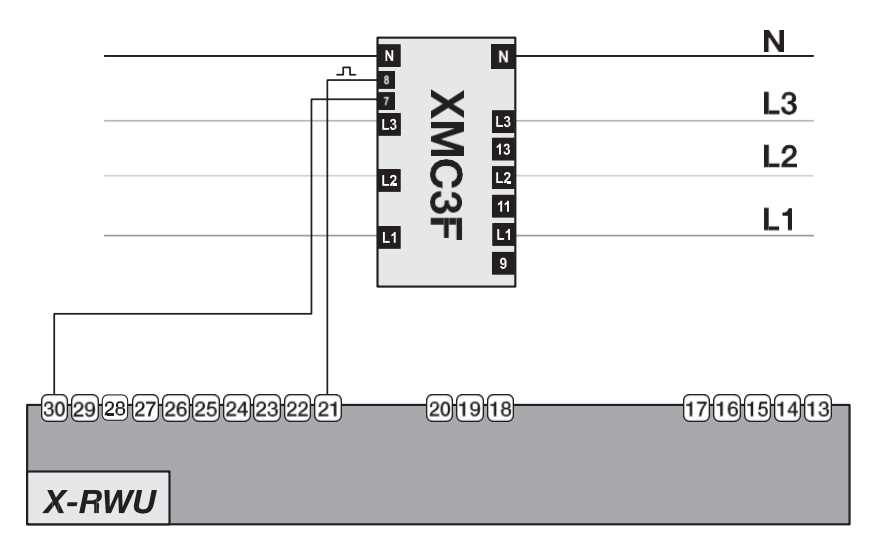

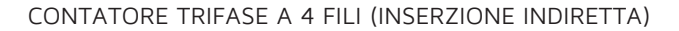

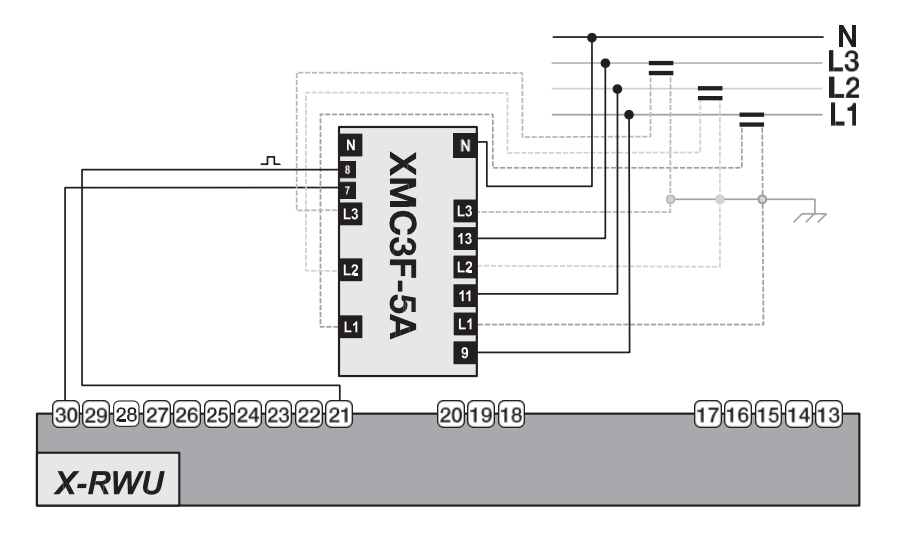

#### CONTATORE TRIFASE A 4 FILI (INSERZIONE DIRETTA)

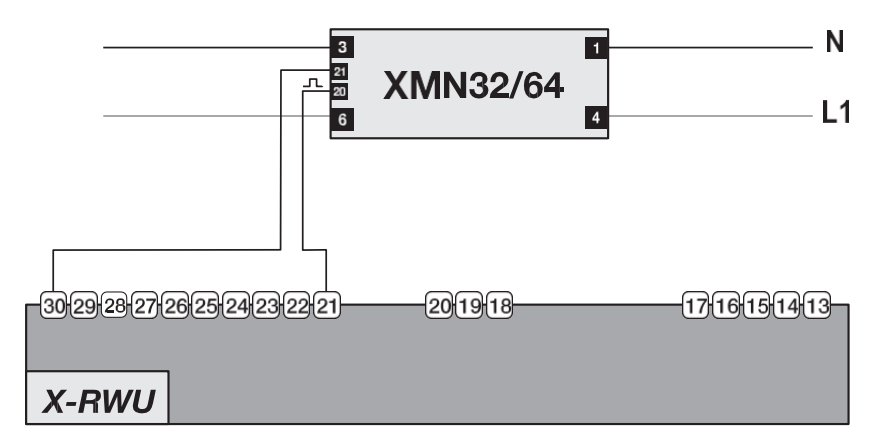

#### INTERFACCIAMENTO A PC VIA USB

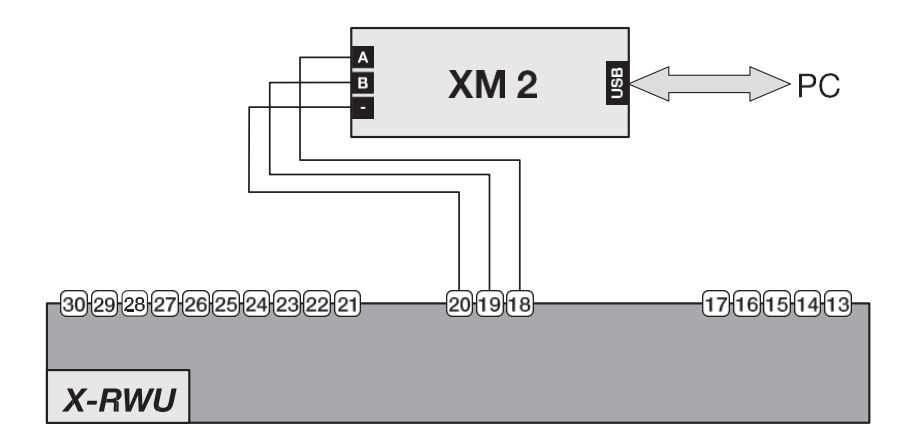

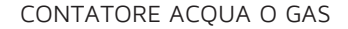

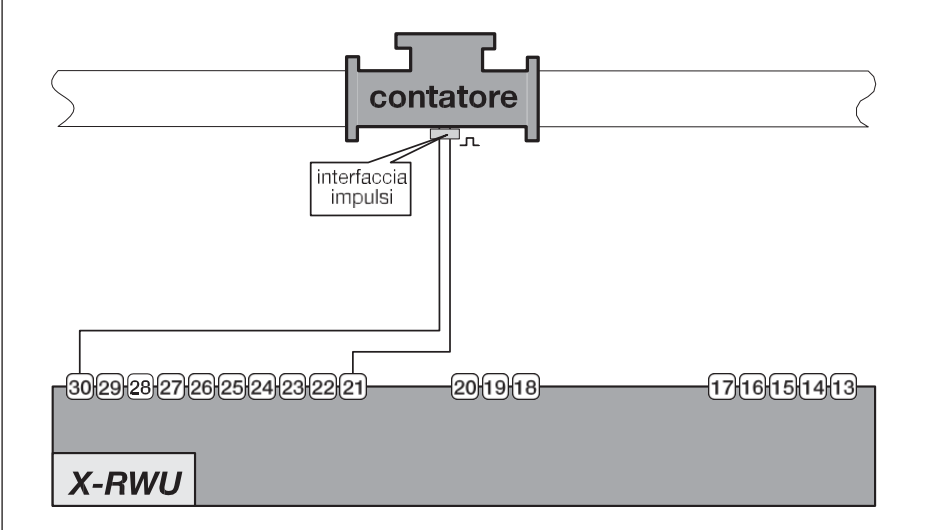

### INDICE MENU PRINCIPALE

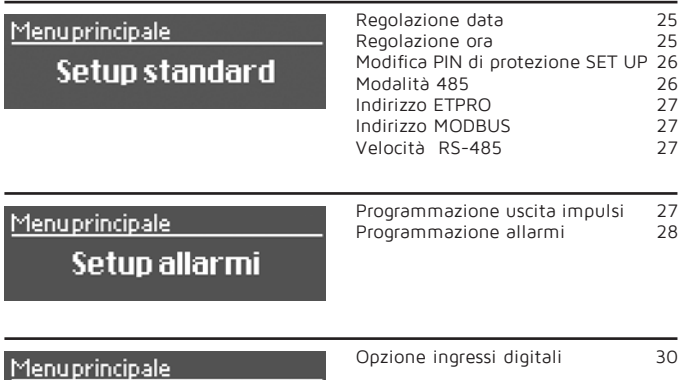

Ingressi digitali

Menuprincipale

# Stato Apparato

Data, ora, stato batt. e temp. app. 30 Espansioni, Matricola e FirmWare

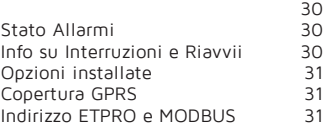

Menuprincipale

**Supporto** 

Informazioni sul costruttore 31

#### MANUALE SINTETICO DI PROGRAMMAZIONE X RWU DA TASTIERA

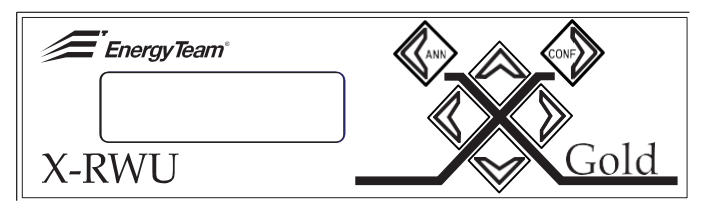

Per consentire all'apparato di effettuare le misure, occorre impostare:

- DATA
- $-$  ORA

Una volta acceso lo strumento, oc- corre riportarlo, indipendentemente dalla schermata che compare, alla condizione di MENU PRINCIPALE, utilizzando il tasto SINISTRO.<br>Menuprincipale

**XXXXXXXXXXXXXXXXXXX** 

Da qualsiasi punto del menu principale raggiungere poi la schermata SETUP STANDARD attraverso i tasti SU e GIÚ.

# **1.** SETUP STANDARD

Menuprincipale

Setup standard

Dalla schermata iniziale digitare il tasto DESTRO per entrare in:

Pagina ad accesso protetto

Inserire il PIN:0000

Digitare il tasto CONF e inserire il codice di default 1234, tramite il tasto SU.

Una volta impostato il valore numerico desiderato spostarsi alla seconda cifra con DESTRO proseguire così fino all'inserimento del codice completo; al termine pigiare il tasto CONF.

#### schermata

#### REGOLAZIONE DATA

Si entra nella pagina di configura- zione della data:

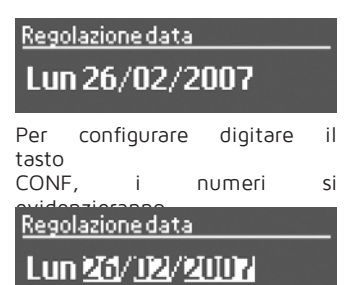

Digitare poi DESTRO per andare sulla porzione che si vuole modificare, che risulterà come l'unica evidenziata.

Con CONF si abilita la possibilità di modificare il valore nel periodo selezionato e sempre con i tasti SU e GIÚ si agisce per modificare la data con quella corretta; effettuata la modifica sulle 2 cifre del periodo con- fermare con il tasto CONF.

Ripetere l'operazione fino alla definizione della data. Ottenuto l'inserimento della data definitiva pigiare ulteriormente DESTRO fino ad ottenere questa

Regolazione data

Lun 28/03/2007

Per CONFERMARE DEFINITIVA-MENTE la data pigiare CONF: se l'operazione è stata fatta corretta- mente, comparirà la schermata senza i periodi evidenziati.

Regolazione data

Sab 28/04/2007

#### REGOLAZIONE ORA

IMPORTANTE: inserire sempre e comunque (indipendentemente dal periodo) solo l'ora solare e mai l'ora legale. L'apparato adegua l'ora in base al periodo dell'anno indicato.

Dopo aver impostato la data portar- si con il tasto GIÚ sulla schermata successiva.

#### Regolazione or a

# 19:12:41 ORA SOLARE

Poi come per la data, pigiare il tasto CONF e si avrà

Regolazione or al

# **TEXTENZED ORA SOLARE**

pigiare poi DESTRO e selezionare le ore come da immagine.

#### Regolazione or a

# FRE14:29 ORA SOLARE

Digitare CONF e inserire l'ora corretta, confermandola ancora con CONF; spostarsi poi sui minuti con DESTRO e ripetere l'operazione fino ai secondi. Confermati anche i secondi pigiare nuovamente DESTRO fino ad avere i 3 periodi evidenziati

# come da scher- mata<br>.Regolazione or a

# **TO:TE:280RA SOLARE**

Per CONFERMARE DEFINITIVA-

MENTE l'ora pigiare CONF: se l'ope- razione è stata fatta correttamente, comparirà la schermata senza i periodi

# evidenziati.<br>Regolazione ora

# 19:14:34 ORA SOLARE

MODIFICA PIN DI PROTEZIONE SET UP

Proseguendo con il tasto GIÚ l'ulti- ma pagina visualizzata consente di modificare il PIN per l'accesso ai vari SET UP.

#### **PIN** protezione setup

# 1234 (0000..9999)

Premendo il tasto CONF si imposta il nuovo PIN, con i tasti DESTRO e SINISTRO ci si sposta tra i campi di compilazione e con i tasti SU e GIÚ si sceglie la nuova cifra. Si conferma con il tasto CONF.

#### MODALITÁ 485

Ogni apparato senza espansioni (GSM/GPRS o scheda di Rete ETH) dovrà essere lasciato nella configurazione standard SLAVE.

Con il tasto CONF si può cambiare la modalità, impostando con il tasto SU MASTER o MODBUS, e con il tasto CONF per confermare la modalità selezionata.<br>In modalità MASTER

In modalità MASTER vanno configurati quegli apparati che avranno inserite al loro interno le espansioni GSM/GPRS o scheda di Rete ETH. IMPORTANTE: non è possibile col- legare in rete più di un apparato MASTER.

In modalità MODBUS vanno configurati gli apparati con protocollo MODBUS.

Per l'uso occorre essere in possesso dell'opzione e del relativo SW ES3, che ne consente l'utilizzo.

#### INDIRIZZO ETPRO

Per collegare in rete fra di loro vari apparati SLAVE, occorre che ad ognuno di essi venga assegnato un indirizzo diverso. Il limite della rete principale è di 250 unità. Con il tasto CONF si entra nella misurazione e con i tasti SU e GIÚ si imposta il valore desiderato, da confermare con il tasto CONF. Se si superano le 250 unità della rete principale, è possibile abilitare, attraverso la sottorete, altri 250 indirizzi.

Per l'uso occorre essere in possesso dell'opzione e del relativo SW ES3, che ne consente l'utilizzo.

#### INDIRIZZO MODBUS

Come ETPRO ma valido per apparati in modalità MODBUS. Per l'uso occorre essere in possesso dell'opzione e del relativo SW ES3, che ne consente l'utilizzo.

#### VELOCITÁ RS-485

Le velocità disponibili sono 2400, 4800, 9600, 19200, 38400 e 57600.

Vista la mole di dati, è consigliabile partire da 9600.

Con l'opzione BRIDGE, e avendo solo apparati X-METER collegati fra loro, è possibile impostare la velocità di 19200. Le altre opzioni impostabili sono a disposizione per ulteriori implementazioni.

Per l'uso occorre essere in possesso dell'opzione e del relativo SW ES3, che ne consente l'utilizzo.

#### **2.** SETUP ALLARMI

Menuprincipale

## Setup allarmi

Programmazione uscita allarmi/ impulsi X-RWU gold (4 canali) Per l'ingresso in questa funzione è necessario digitare il PIN (1234 di default) e di seguito CONF.

Ciascuna delle quattro uscite dell'X-RWU GOLD può essere configurata indifferentemente come uscita impulsiva o come allarme ma ciò è possi- bile solo programmando il dispositivo con il software ES-3 opzionale. Operando da tastiera, le uscite 1 e 2 (morsetti 13 e 14), sono programmabili come allarmi, mentre le uscite 3 e 4  $(morsetti 15  $\rho$  16)  $\zeta$$ grandezza uscita impulsi.

#### PROGRAMMAZIONE ALLARMI

tasto CONF.

Digitando il tasto CONF si deve selezionare in base a quale grandezza programmare l'allarme. Le scelte possibili sono: - Ingressi impulsivi da 1 a 8

#### Grandezza allarme 1

#### Ing. Impulsive 1

Esempio di schermata con selezionata una delle grandezze sopra descritte.

Nel proseguire la programmazione dell'allarme relativo alla grandezza impostata, utilizzare il tasto GIU' per arrivare alla pagina di Soglia bassa allarme 1.

#### Sogliabassa allarme 1

## 5.100

All'interno di questa pagina occorre programmare i limiti del range operativo dell'allarme stesso. Intervenendo sempre con il tasto CONF si accede alla possibilità di modificare i parametri, attraverso il tasto DESTRO per arrivare al valore che si intende modificare e con i tasti SU e GIÚ per effettuare la modifica del valore stesso. Completare l'operazione con il

#### Sogliabassa allarme 1

# **il 100**

Procedendo con il tasto GIÚ si può scegliere l'altro parametro che determina il range in cui deve operare il nostro allarme.

#### Soglia alta allarme 1

# 3.300

Operare come effettuato in precedenza per selezionare il valore desiderato e impostare il valore di soglia alta. Abbiamo cosi determinato un range di operatività che va da 1.100 della soglia bassa a 3.300 della soglia alta.

PROGRAMMAZIONE USCITA IMPULSI

Proseguendo nel menu allarmi, si possono impostare le uscite come Grandezze impulsive.

#### Grandezza uscita impulsi 1

Ing. Impulsive 1

In questo caso, se si vuole avere l'ingresso impulsivo 1, selezionarlo come da figura e premere il tasto CONF.

Con il tasto GIÚ si impostano i parametri dell'inizio del fondoscala (per es. si hanno 0 impulsi quando la potenza è pari a 0 e per esempio 3000, che corrisponde al valore di fondoscala prescelto; la frequenza degli impulsi sarà di 5

## $\overline{\phantom{aa}}$

3.100

Per muoversi tra i valori utilizzare i tasti come descritto in precedenza.

Proseguendo con il tasto GIÚ si può impostare la seconda uscita impulsiva

#### Grandezza uscita impulsi 2

Ing. Impulsive 2

e da qui modificare come fatto per l'uscita impulsiva 1.

Ancora con il tasto GIÚ si può accedere alla pagina che consente di determinare il tipo di soglia allarme. Quelli disponibili sono i seguenti:

- banda interna
- banda esterna
- minimo (isteresi)
- massimo (isteresi)

#### Banda esterna

L'allarme è attivo quando si supera il valore di soglia alta o si scende sotto la soglia bassa (Es. quando è sopra il valore di 3.300 o è sotto il valore di 1.100).

#### Banda interna

L'allarme è attivo quando è all'interno del valore tra la soglia alta e la soglia bassa impostate (Es. la presenza di un valore tra 1.100 e 3.300 attiva l'allarme).

#### Minimo (isteresi)

L'allarme si attiva quando scende sotto la soglia minima e resta in allarme finché non viene superata la soglia massima (Es. l'attivazione si ha quando si scende sotto il valore minimo 1.100 e rimane attivo finché non si supera il valore massimo 3.101)

#### Massimo (isteresi)

L'allarme è attivo quando attraversa la soglia alta e rientra quando scende sotto la soglia bassa (Es.: l'allarme resta attivo quando da 3.300 il valore scende fino al 1.100, e si tacita quando scende sotto il valore minimo, in questo caso 1.099)

## **3.** INGRESSI DIGITALI

Menuprincipale

# Ingressi digitali

Per la configurazione occorre essere in possesso dell'opzione e del relativo SW ES3, che ne consente l'utilizzo.

## **4.** STATOAPPARATO

#### Menuprincipale

Stato Apparato

Utilizzando i tasti SU e GIÚ è possibile verificare data e ora dello

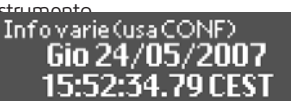

Scendendo si verifica lo stato della batteria e la temperatura interna dell'apparato.

#### Info varie (usa CONF) **Batteria orol.: OK** Temper. 32.75°C

La disponibilità delle espansioni e di quali funzioni sono abilitate.

#### Espansioni installate Slot EXP 1: TIPO 45 Slot FXP2: UU0T0

La matricola dell'apparato in dota- zione.

### Info varie (usa CONF) Matricola 070510XM135448

La versione Firmware installata.

#### Info varie (usa CONE). **Uersione FIII** XMeter Gold 1.0.21

Lo stato degli allarmi.

#### Info varie (usa CONE) Stato allarmi 00000000

Le informazioni circa la data dell'ultimo riavvio, dell'ultimo spegnimento e della causa del riavvio.

### Info varie (usa CONF) Illtimo riauvio 24/05/2007 15:27:12

Info varie (usa CONF) Ultimo spegnimento 24/05/2007 15:27:07

#### Info varie (usa CONF) Causa riavvio **Nisalimentazione**

Le informazioni circa le opzioni in- stallate

#### Informazioni di sistema Anzioni installate **XM1 XM3**

Le informazioni circa lo stato del segnale GPRS.

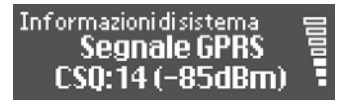

L'indirizzo ETPRO e quello MODBUS.

#### Infolvarie (usa CONF) **Indirizzo ETPRO** nnn:nn 1

### Infolvarie (usa CONF) **Indirizzo MODBUS** nn 1

Per l'uso occorre essere in possesso dell'opzione e del relativo SW ES3, che ne consente l'utilizzo.

## **5.** SUPPORTO

Menuprincipale

# **Supporto**

Da questa schermata del menu principale, premendo il tasto<br>DESTRO si visualizzano le si visualizzano le informazioni relative al nostro sito web, all'indirizzo @ dove contattarci, al nostro numero telefonico per l'assistenza, con uno spazio aggiuntivo dove è possibile imposta- re il nome del distributore di energia utilizzato.

#### NORME GENERICHE PER UNA CORRETTA RICEZIONE DEL SEGNALE GSM/GPRS

Inserire l'antenna ad apparato spento, posizionandola il più lontano possibile dall'apparato e collocandola nel punto più favorevole per la presenza del segnale GSM.

Alimentando l'apparecchiatura si avvia l'inizializzazione del sistema. Al termine del check comparirà sul display:

**Attendere Inizializzazione GPRS** Una volta agganciato correttamente il segnale comparela schermata:

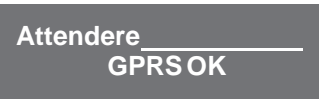

Mentre in caso di assenza di segnale compare:

**Attendere ErroreGPRS**

E poi la schermata:

**Attendere ANN per annullare**

Premere quindi ANN per tornare al Menu Principale.

Togliere alimentazione all'apparato spostare l'antenna in posizione più favorevole per la ricezione del segnale, rialimentare l'apparato verificando che la schermata "GPRS OK" sia presente sul display.

Se anche in questo caso si ripete la condizione di "Assenza segnale" provvedere a mettere l'apparato Xmeter in luogo diverso con segna- le presente o richiedere l'antenna come indicato nel punto 2 della pagina successiva.

COME POTER VERIFICARE L'ADEGUATA PRESENZA DEL SEGNALE GSM/GPRS DAL DISPLAY DELL'XMETER

Dal menù principale accedere con tasto DESTRO in:

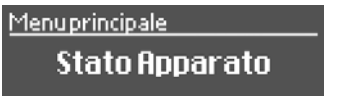

Pigiare i tasti SU o GIÚ fino a rag- giungerela schermata sotto indicata.

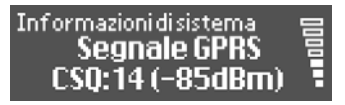

Questa funzione consente anche di visualizzare la bontà del segnale GPRS nel luogo dove è installata l'apparecchiatura.

La condizione minima che garantisca un segnale affidabile dovrà essere di almeno 3 tacche

1. Note: la schermata che visualizza il SEGNALE GPRS resta attiva per 45 secondi, poi scompare, se occorre visualizzarla nuovamente digitare il tasto CONF, questo abilita un altro ciclo di successivi 45 secondi. 2. Nel caso in cui, dopo aver posizionato l'antenna nella migliore po-

sizione possibile e malgrado questo la qualità raggiunta non sia sufficiente a garantire la condizione minima necessaria, è possibile ri- chiedere un antenna di tipo direttivo (tale tipo di antenna, orientata nella direzione della sorgente del segnale o ripetitore, consente un guadagno di 12dbm, che in sostanza equiva- le ad un aumento di guadagno di una tacca)

3. Tale tipo di antenna è fornita con un cavo di 5 mt.

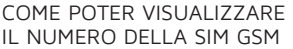

Sempre da questo menu, scorrendo con i tasti SU e GIÚ, si può visualiz- zare il numero telefonico della SIM Card GSM

inserita.

Informazioni di sistema Numero tel. GSM<br>3316866486

#### CERTIFICATO DI COLLAUDO

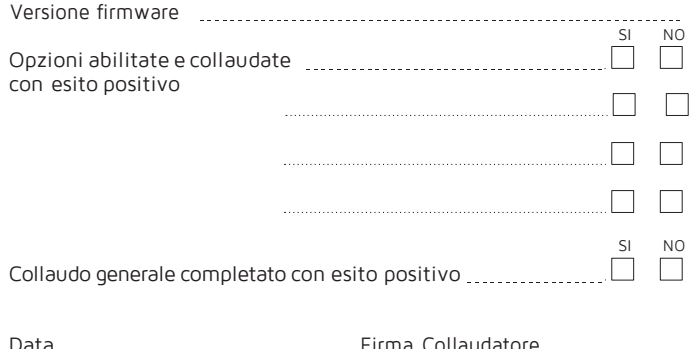

# EnergyTeam

NOTE:

# EnergyTeam

NOTE:

# EnergyTeam

Energy Team SpA Via della Repubblica, 9 20090 Trezzano s/N (MI) Tel: 02 48405033 Fax: 02 48405035 e-mail: [info@energyteam.it](mailto:info@energyteam.it) [http://www.energyteam](http://www.energyteam.it/) [.it](http://www.energyteam.it/)